www.ngs.noaa.gov

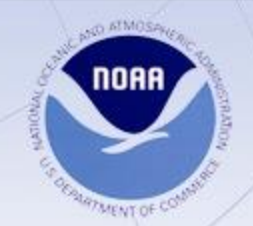

# OPUS Overview and Updates

#### Dr. Neil D. Weston National Geodetic Survey, NOAA

ION GNSS 2012 / CGSIC, Nashville September 17, 2012

## What is OPUS

OPUS, the **On-line Positioning User Service**, is a growing set of applications offering web-based access to the tools and resources provided by the NGS.

- OPUS-S . . . . . . . static processing
- OPUS-DB. . . . . . data base and publishing
- OPUS Projects... manage and process networks

Reviewing each of these individually…

### **Overview**

- Online Positioning User Service (OPUS) to:
	- Provide access to the US National Spatial Reference System (NSRS).
	- Provide accurate, reliable and consistent geodetic coordinates.
	- Provide coordinate accuracies to within a centimeter.
	- Provide GPS solutions in a timely fashion.

# OPUS-S Concepts

- Compute rover (user's receiver) location.
- Retrieve ancillary information.
	- Broadcast and precise ephemeris files from IGS Central Bureau.
	- CORS and IGS site coordinates from NGSIDB.
- Performs five independent double-difference solutions in the IGS08 reference frame.
- Compare and average the best three sets of results.

# OPUS-S Concepts

- Generate NAD83 coordinates using HTDP3.2
- Email solution to the user.
- Archive solution, update logs and plot rover position on dynamically generated maps.

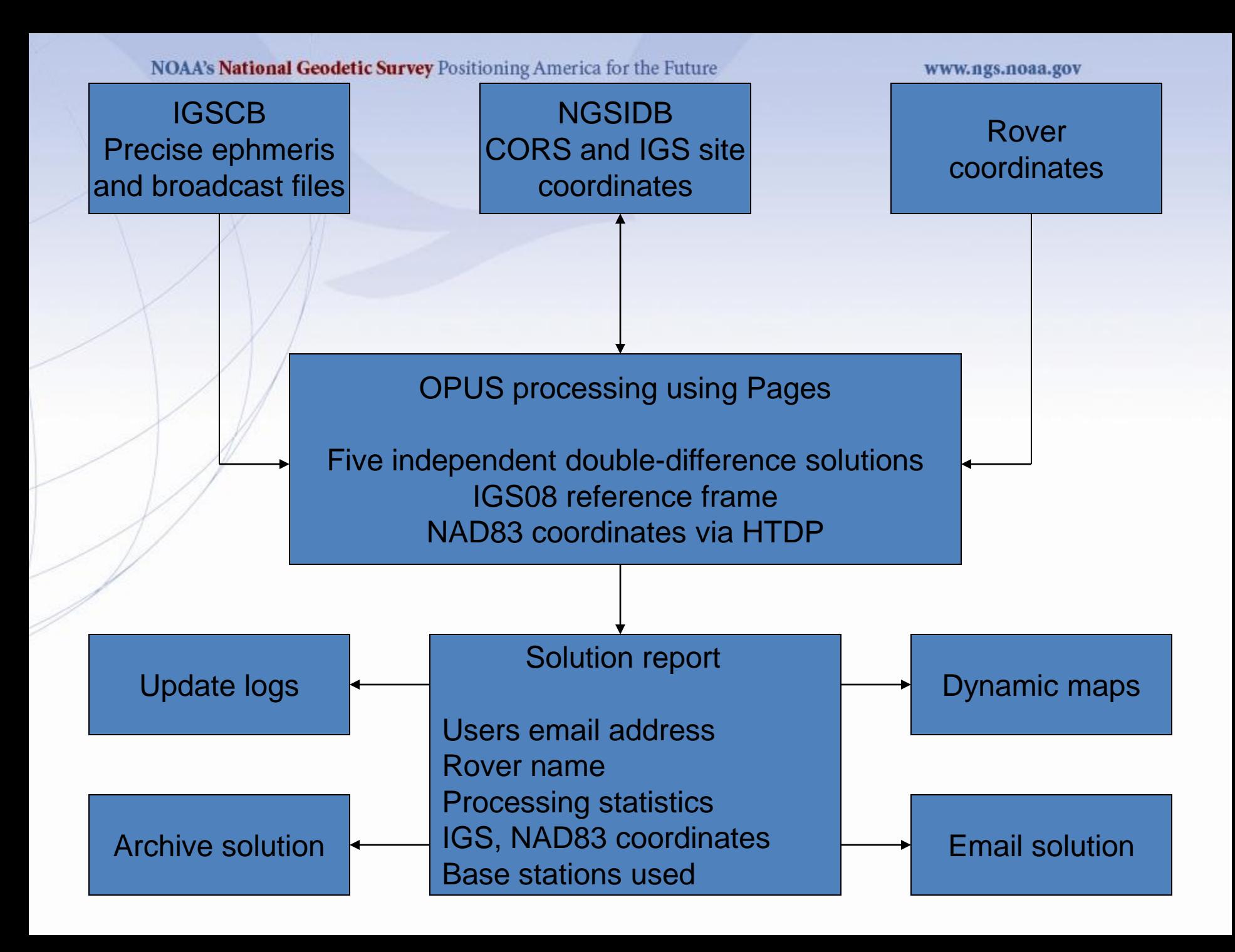

# OPUS Coordinates

- IGS08 coordinates at day of observation.
- NAD83 (2011) coordinates epoch Jan 1, 2010
- UTM coordinates with appropriate zone.
- SPC State plane coordinates.
- Orthometric heights Geoid12A.

Online Positioning User Service

OPUS-DB

geodesy.noaa.gov/OPUS/

**Geodetic Standard Data**

**IGS & NGS base stations & site information files IGS antenna calibrations & satellite orbits & reference frames UNAVCO's teqc converter PAGES baseline processor Geophysical models NGS geodetic toolkit**

LRIEI UALANILLI GEOLOGIE IS

**JGE 2011v1**

**Options: Projects & Publishing**<br> **Publishing** 

# Publishing OPUS Solutions

#### [Upload to OPUS](http://geodesy.noaa.gov/OPUS/) using options > publish

- •4+ hour GPS data file
	- Verify antenna type, height, and plumb, fixed height tripod recommended

•Permanent mark of public interest

- Durable, stable setting with good satellite visibility
- Description & photos to aid future recovery

•High-quality OPUS-S solution

- $\geq$  70% observations used
- $\geq$  70% ambiguities fixed
- $< 3$  cm RMS
- $\leq$  4 cm peak-to-peaks, lat. & lon.
- $\leq$  8 cm peak-to-peak, ellipsoid height

### OPUS-DB Publishing vs Bluebooking

#### **Benefits**

- Fast, cheap, easy
- Homogeneous, consistent, reliable
- Maintained from RINEX data; can re-process

#### **Limitations**

- GPS data only
- Tied to NSRS via CORS
- No redundancy
- Reduced oversight
- Field logs not archived

PID: BBCD57

**Designation: FOUR CORNERS 2010** 

Stamping: COLORADO UTAH ARIZONA NEW MEXICO 1992

Stability: Monument will probably hold position well

Setting: Mat foundation or concrete slab other than pavement

Description: THE STATION IS THE CENTER OF AN 8-INCH DIAMETER BRASS USDOI/BLM DISK MARKING THE POINT COMMON TO COLORADO, UTAH, ARIZONA, AND NEW MEXICO, IT IS LOCATED AT THE NAVAJO NATION'S FOUR CORNERS MONUMENT, MANAGED BY THE NAVAJO PARKS AND RECREATION DEPARTMENT, TEL: 928-871-6647. THE FOUR CORNERS MONUMENT INSTALLED IN 1992 (NGS PID: AD9256, NOW CONSIDERED DESTROYED) WAS REMOVED AND THE DISK RESET IN 2010 DURING RECONSTRUCTION OF THE MONUMENT AND VISITOR PLAZA. THE DISK WILL EVENTUALLY BE STAMPED "2010."

Observed: 2010-07-07T22:39:00Z

Source: OPUS - page5 1009.28

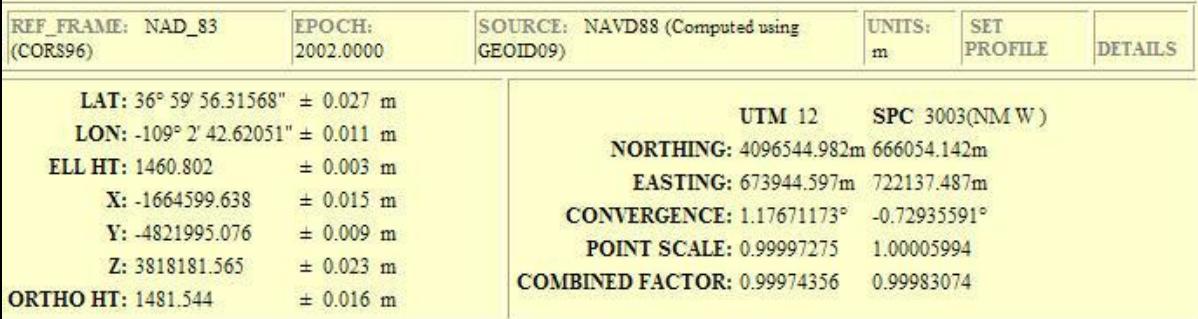

#### **CONTRIBUTED BY**

- william.stone
- National Geodetic Survey

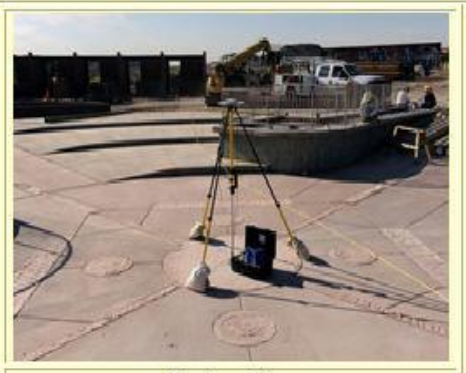

**Horizon View** 

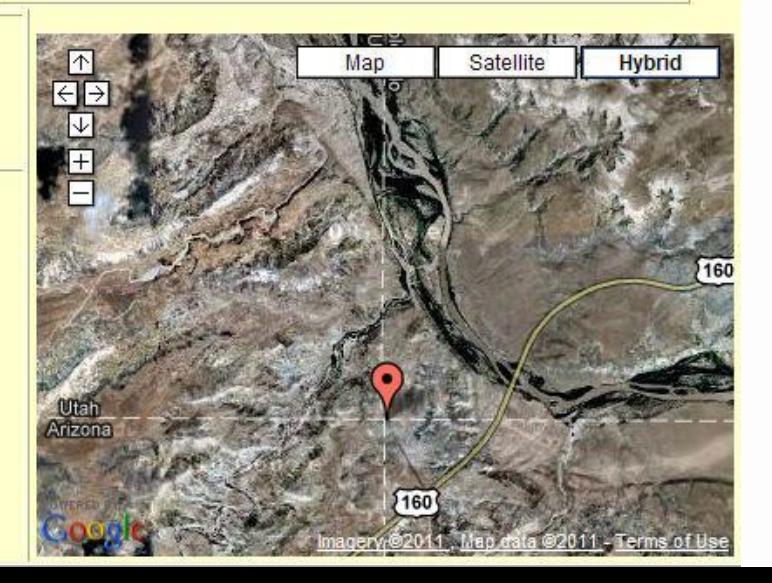

COLORADO

**JEW MEXIC** 

**UTAH** 

**Close-up View** 

RIZONA

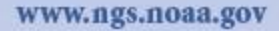

#### Publishing Criteria:

- NGS-calibrated GPS antenna
- $\bullet$  > 4 hour data span
- > 70% observations used
- > 70% fixed ambiguities
- < 0.04m H peak-to-peak
- < 0.08m V peak-to-peak

# OPUS-DB - Published Solutions

Browse map to locate and access datasheets

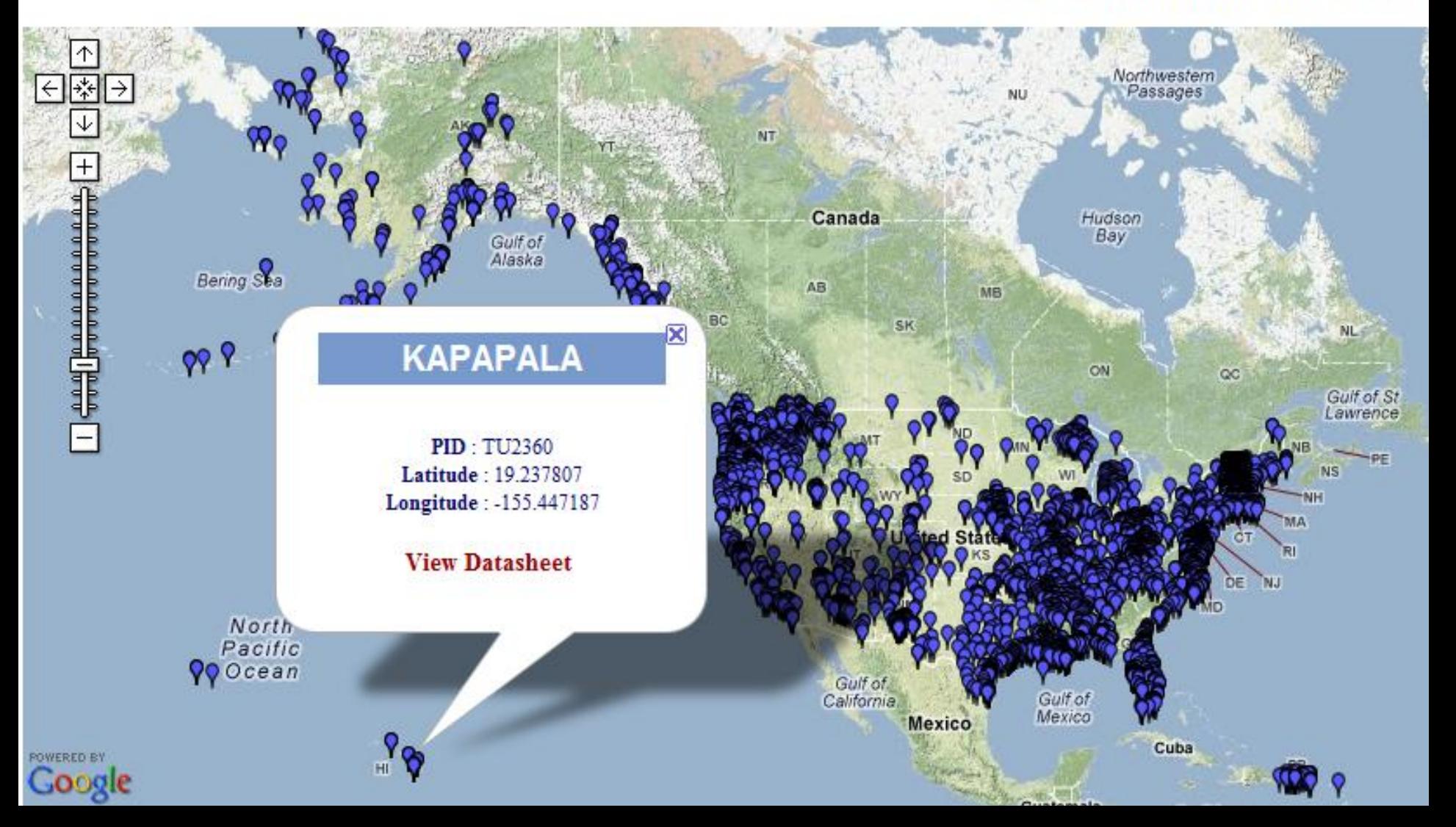

### OPUS Projects

- A Little OPUS-Projects History.
- What Is OPUS-Projects?
- The OPUS-Projects Interface.
- How Good Can I Do With OPUS-Projects?

## OPUS Projects - History

The success of OPUS clearly demonstrated the value of web-based tools for some activities. This begged the question, could a web-based utility be made for a more complex task such as an airport or height modernization survey?

In these cases, one or more survey crews would be occupying one or more marks over several hours or days in a manner consistent with predefined project specifications.

## OPUS Projects - History

The "wish list" for such a web-based utility included:

- Visualize and organize multiple, related data submissions.
- Process all or subsets of the data according to user specifications.
- Offer the results in useful forms and formats.
- Do all this as simply as possible.

## OPUS Projects - History

But do we *really* need another OPUS flavor?

The practical answer is probably yes. The NGS and other groups have a history of project's whose specifications can't be entirely supported by OPUS.

The academic answer is probably yes. As good as OPUS does, and that is very good, sacrificing simplicity for flexibility can improve results - at least in some cases.

# What Is OPUS Projects

OPUS-Projects gives users web-based access to simple visualization, management and processing tools for multiple sites and multiple occupations.

These tools include:

- The advantages of data uploading through OPUS.
- Data visualization and management aids.
- Enhanced data processing using the PAGES suite.
- Solution visualization aids.
- Seamless connectivity with other OPUS tools.

# What Is OPUS Projects

OPUS-Projects exists in a hierarchical structure

- 1. Create . . . . . . . . creates a project.
- 2. Upload . . . . . . . . data submission.
- 3. Session . . . . . . . session review & processing.
- 4. Manage . . . . . . . network adjustments.
- 5. OPUS-Projects czar for general support.

## What Is OPUS Projects

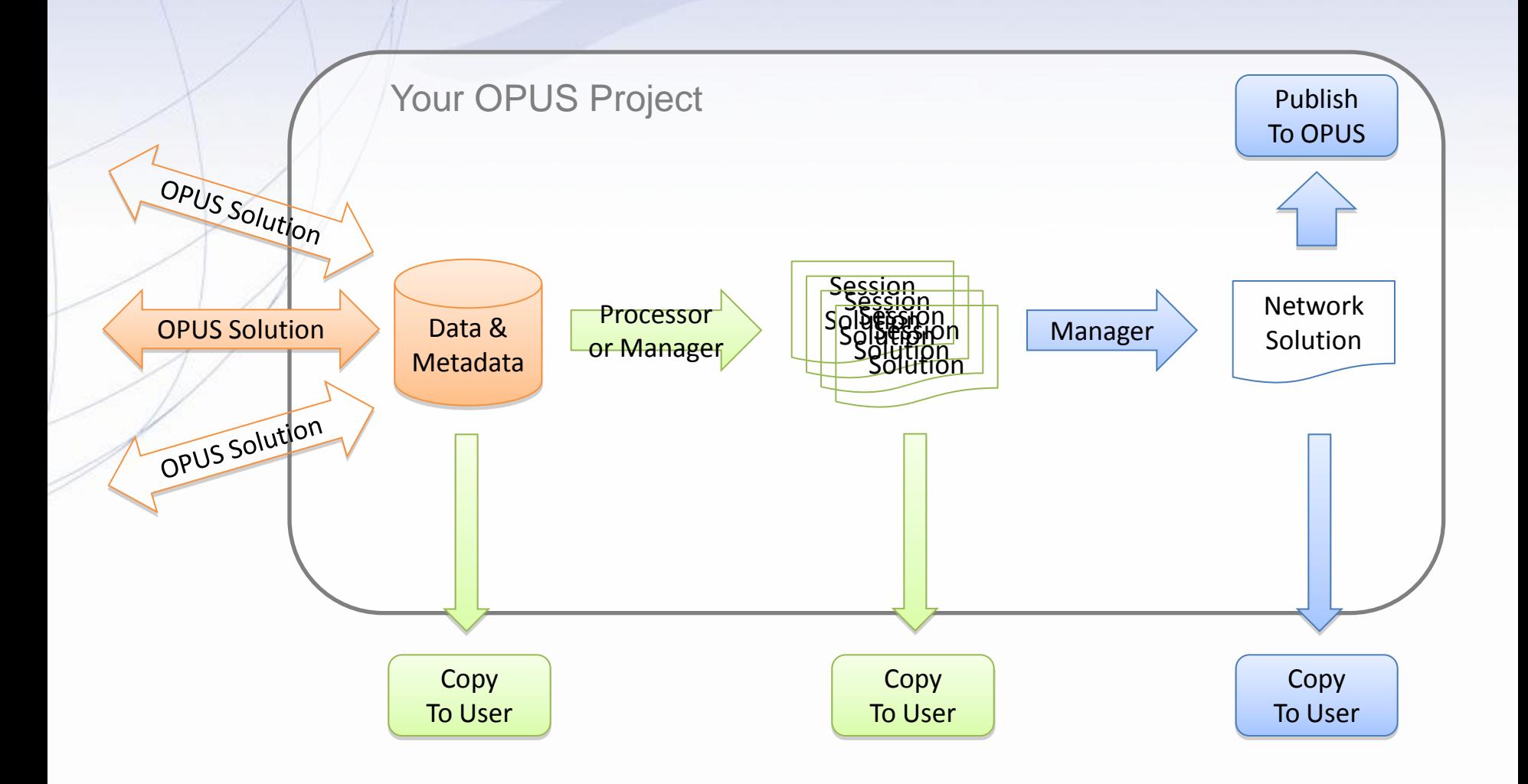

### OPUS Projects Interface

It's probably easier to show the interface than describe it, so let's walk through some of the basic steps in creating and reviewing a project.

Please be aware …

OPUS-Projects is actively being developed. The information shown here reflects many, but not all of the recent and pending changes.

www.ngs.noaa.gov

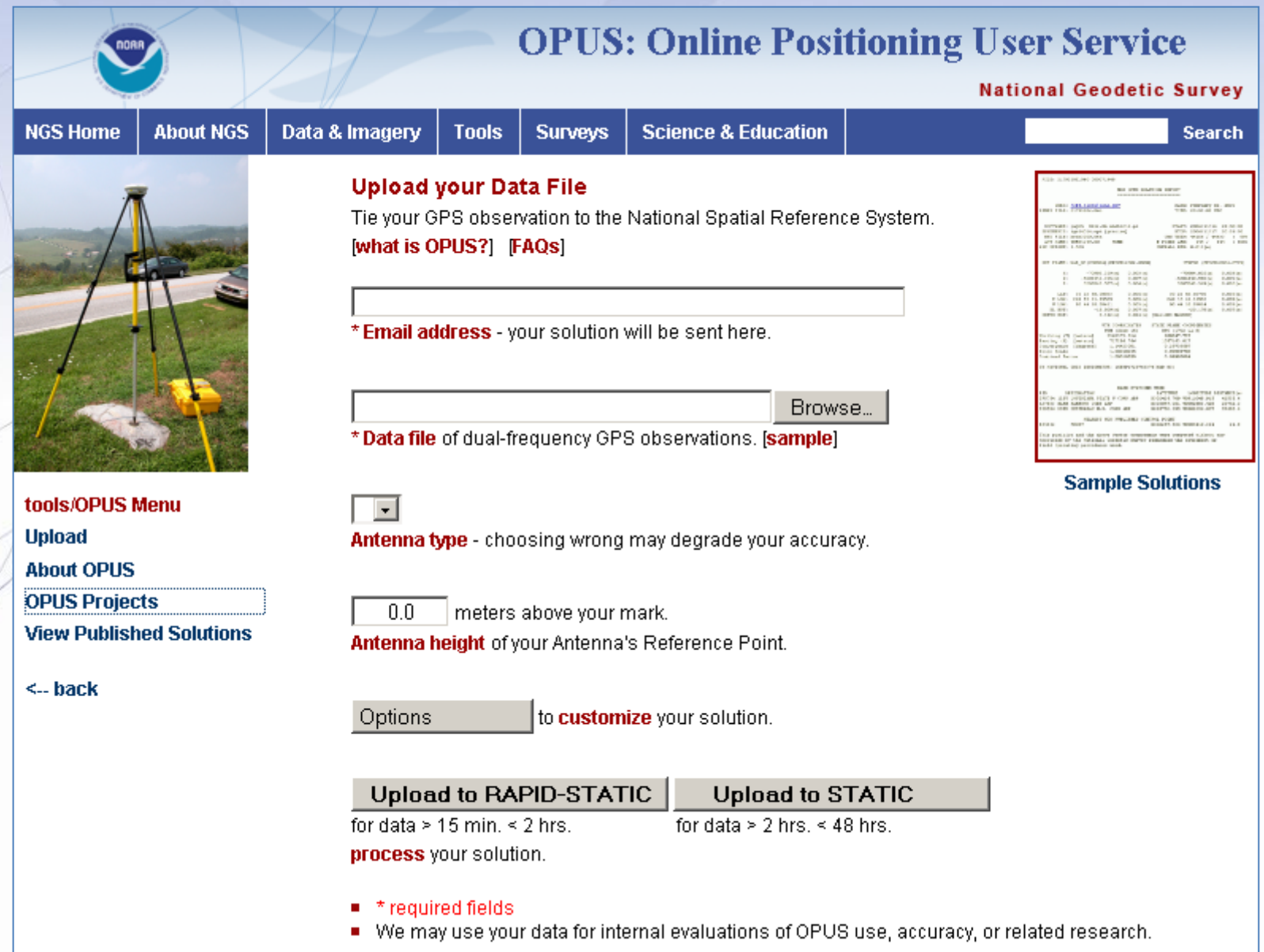

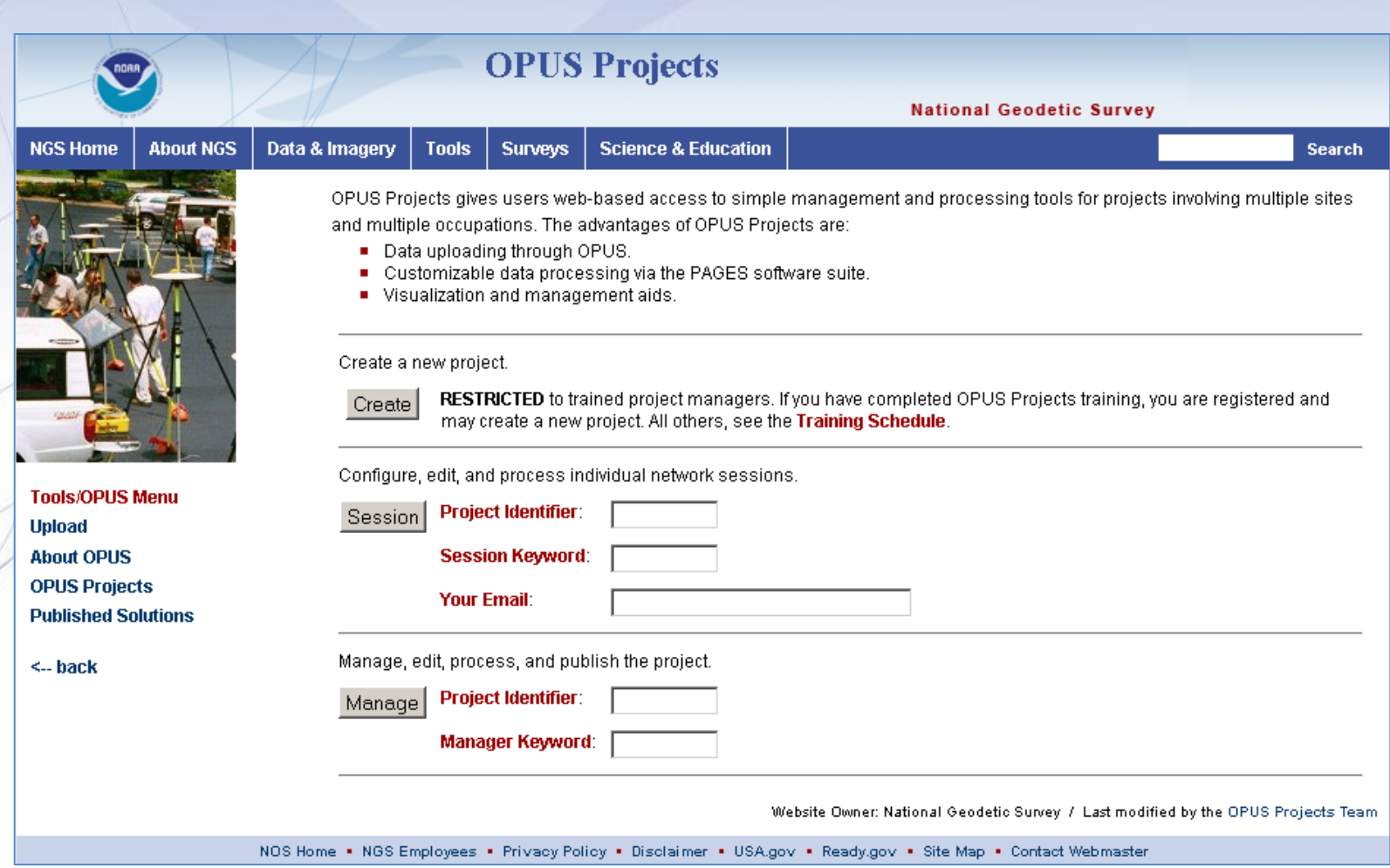

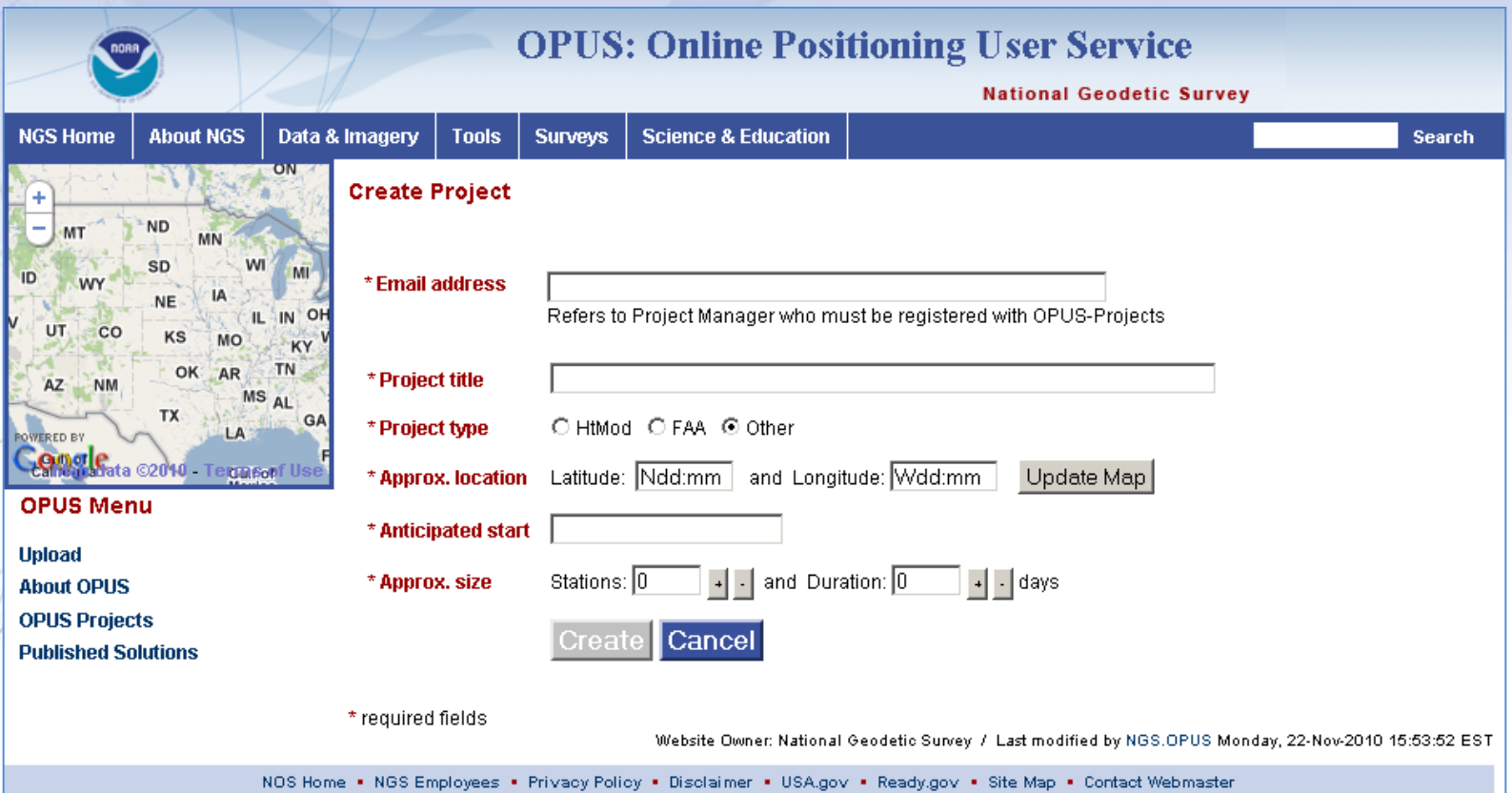

You'll be taken to the project creation and registration page where you'll enter your email, a title for, the type of, the approximate location of, start date for and size of your project.

#### **Your Project Was Successfully Created**

#### Your New Project Was Successfully Created Title: mss 2010-11-24 **Project Manager** Email: mark.schenewerk@noaa.com **Project Keywords** Project ID: HRDB86FC Used to submit data to this project. Manager Keyword: FF5D3ZMU Provides access to project management functions. Session Keyword: D\_SSVK68 Provides access to process individual project sessions. **Reminders** These keywords were also emailed to you. Be sure to save these keywords. Keywords may be changed at the Project manager's page. Use the OPUS Projects link on the OPUS page to access your Project. Website Owner: National Geodetic Survey / \$Revision: 50434 \$Created: 2010-11-24 13:10 UTC

NOS Home . NGS Employees . Privacy Policy . Disclaimer . USA.gov . Ready.gov . Site Map . Contact Webmaster

After a moment, the introduction to your newly created project is displayed. You'll also receive an email with this information.

## Uploading Data to a Project

The second step is to "Upload" data files to your project.

At this time, this is done through OPUS-S implying the same restrictions:

- Your data must be dual frequency pseudorange and phase P1 (or C1), P2, L1 and L2.
- A minimum 2-hours data span for each submission.
- A collection rate of 1, 2, 3, 5, 10, 15 or 30 seconds.

### View and Process a Session

OPUS-Projects groups the data into *sessions*.

Sessions are groups of site occupations that overlap significantly in time. Note that

- a site may appear in more than one session.
- as new data are submitted, the definitions of the sessions may change.

Now that some data has been submitted to the project, processing can begin.

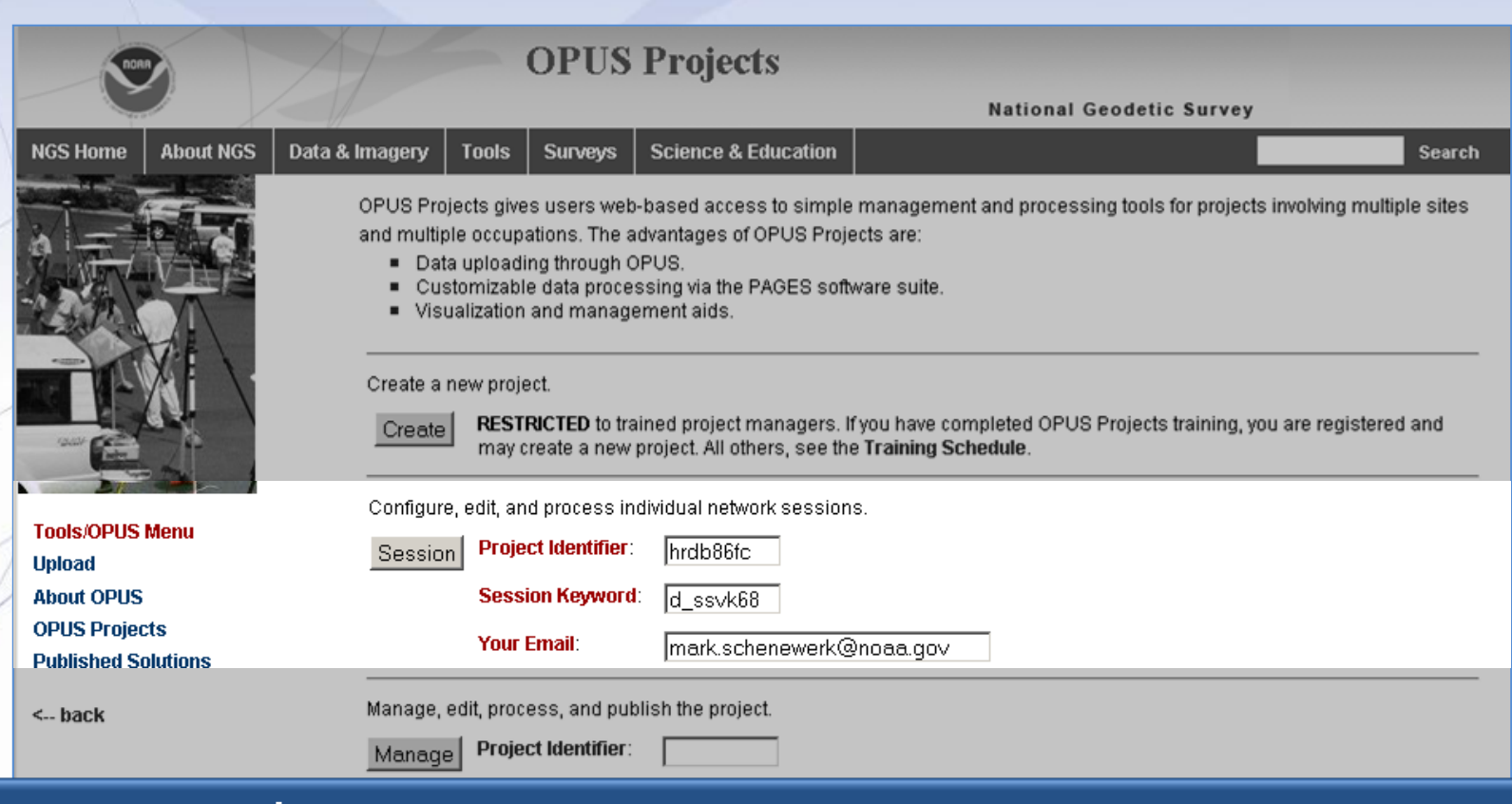

This time we'll enter through the Session login on the OPUS-Projects gateway page.

www.ngs.noaa.gov

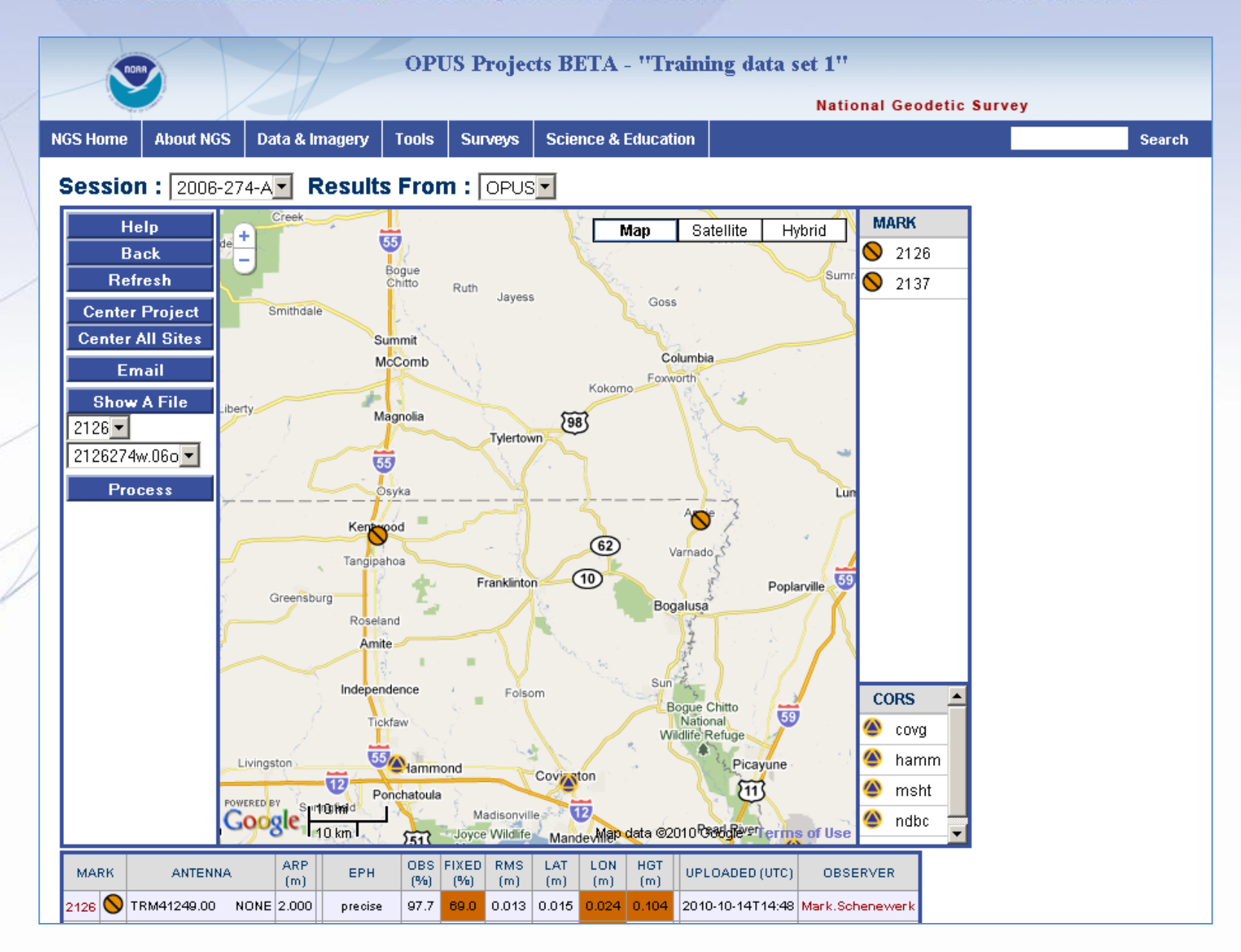

www.ngs.noaa.gov

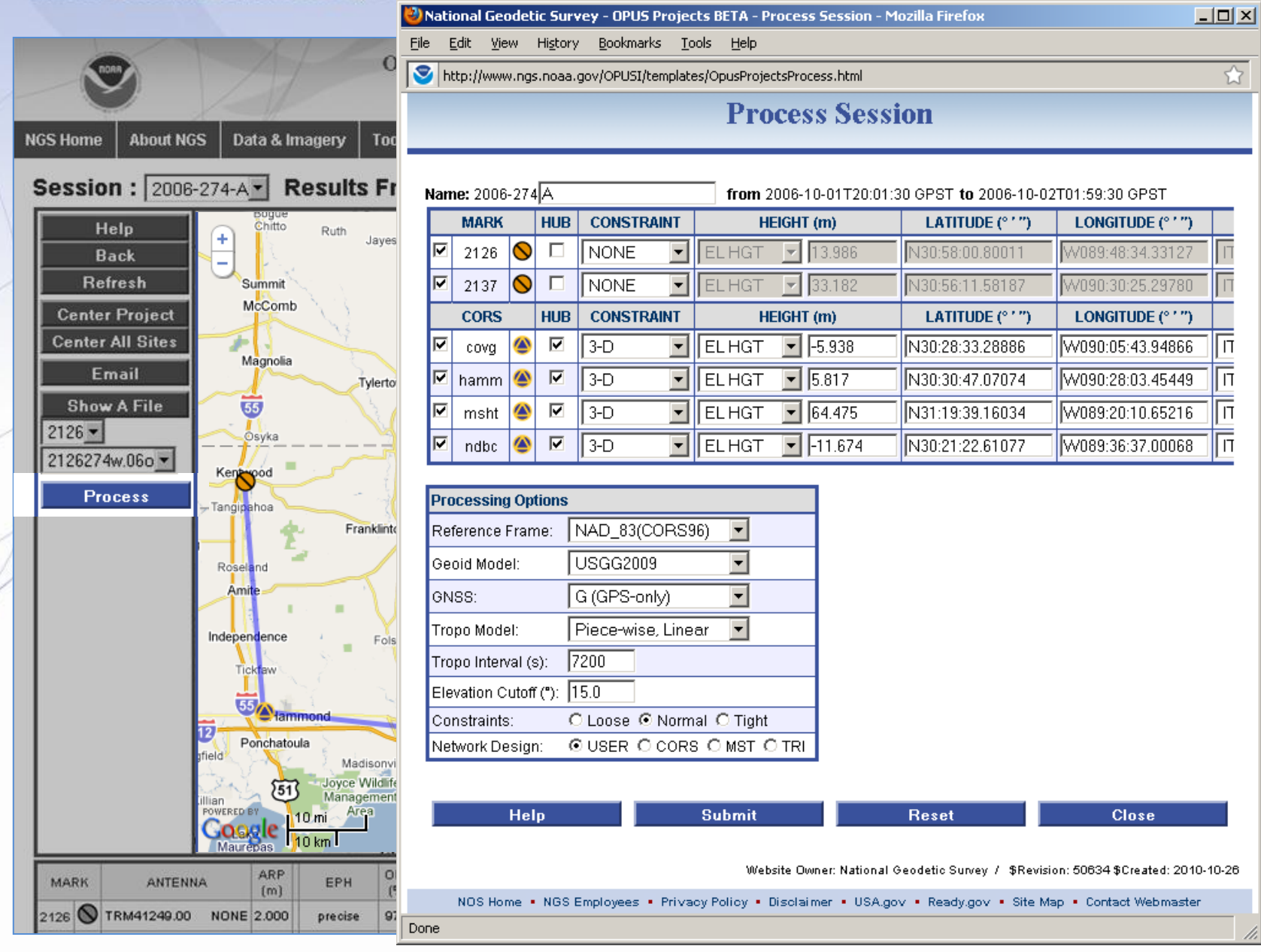

### Processing Strategy

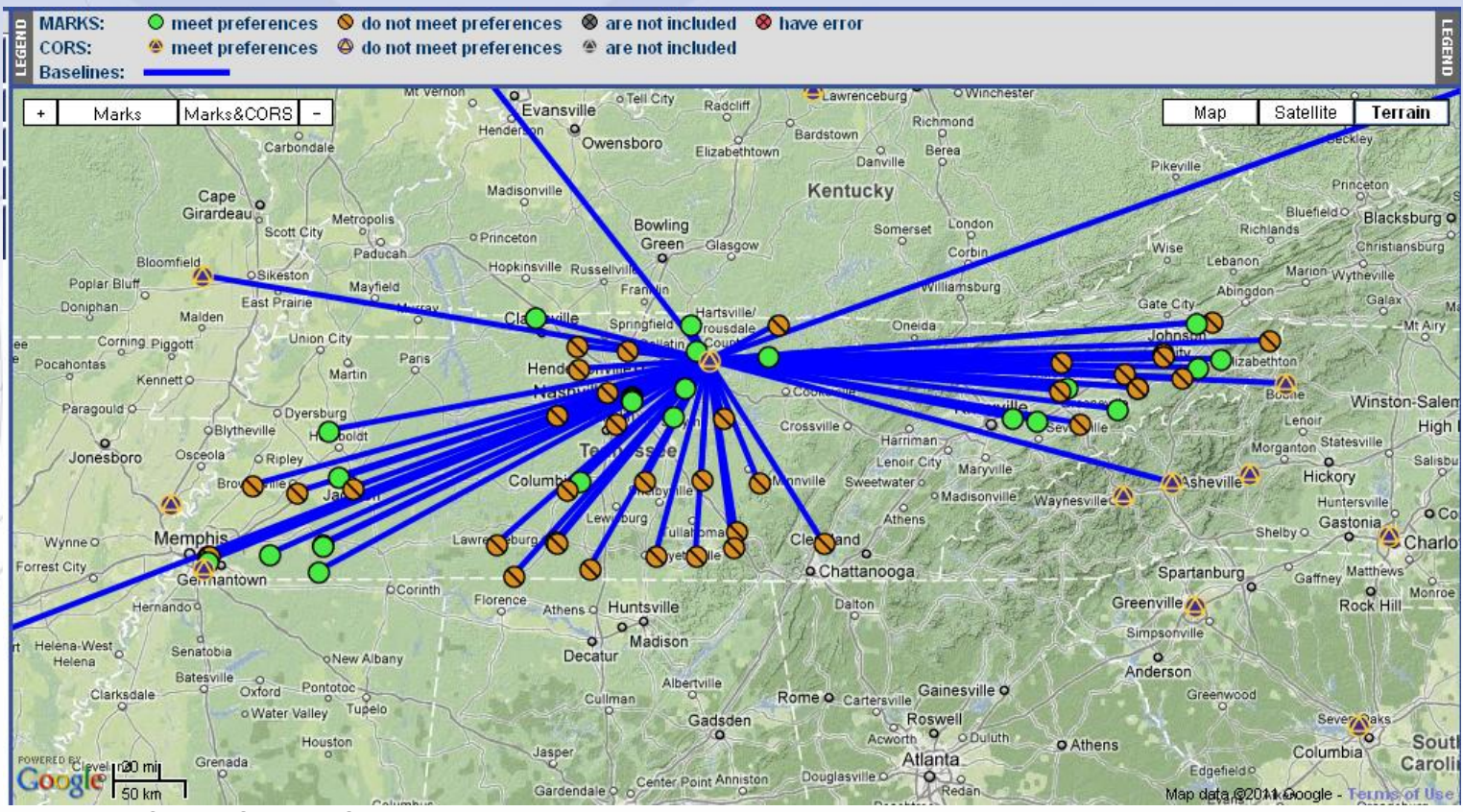

**Single 24hr Hub station**

- •**Is connected to each IGS station**
- •**Gets placed accurately in IGS frame**
- •**Provides consistent reference for each remote station**
- •**Is suitable for projects up to several hundred km with > 2-4hr of data**
- •**Tightly constrain IGS, loosely constrain hub**

Hybrid

#### Below the summary by occupation are the coordinate and status summary tables.

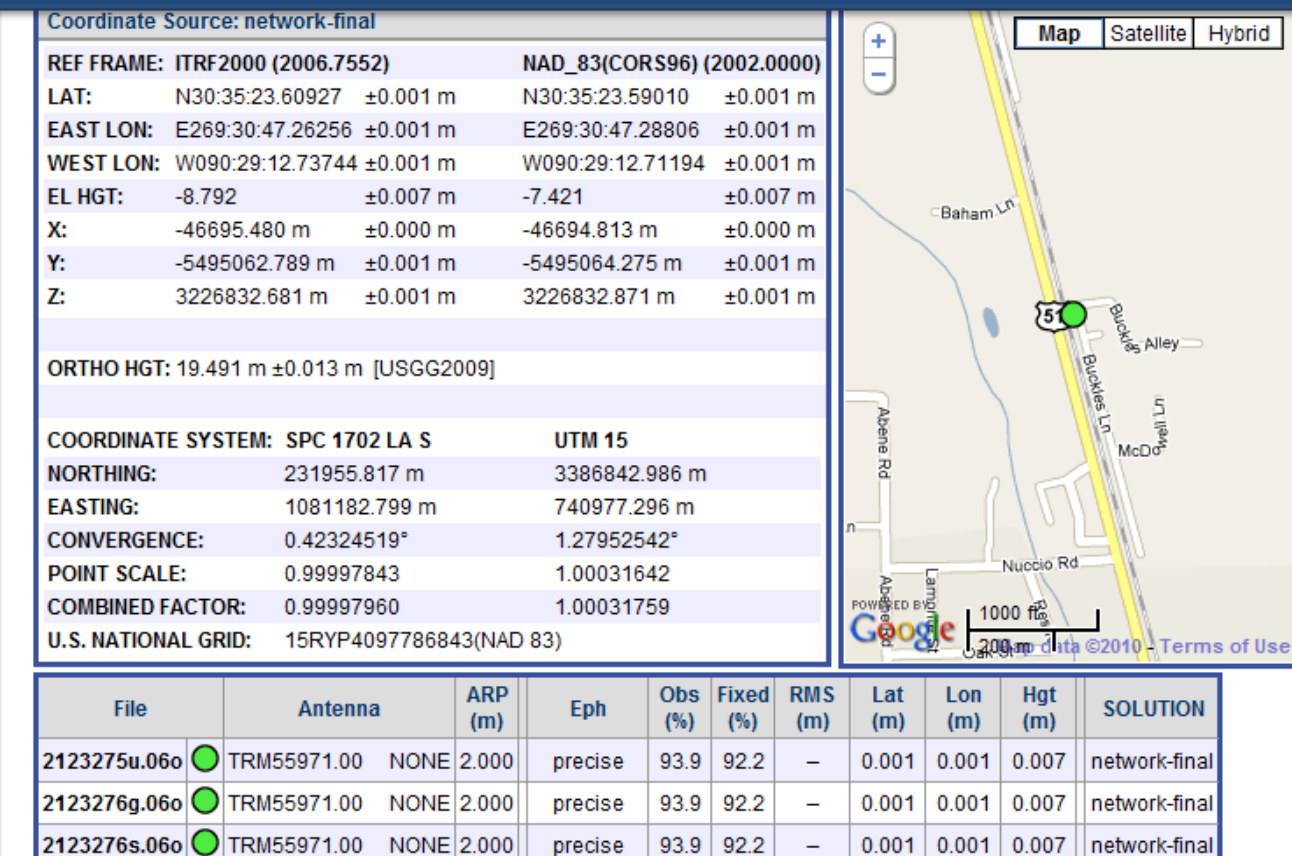

precise **BEST** 

**AVAILABLE** 

93.9

92.2

 $0.001$ 

 $\geq$ 80.0  $\geq$ 80.0 ≤0.025 ≤0.020 ≤0.020 ≤0.040

0.001

0.007

network-final

**Preferences** 

 $2123277g.060$ 

TRM55971.00

**Preferences** 

NONE 2.000

www.ngs.noaa.gov

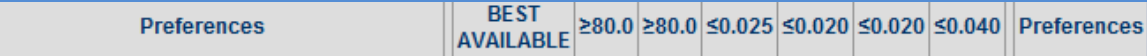

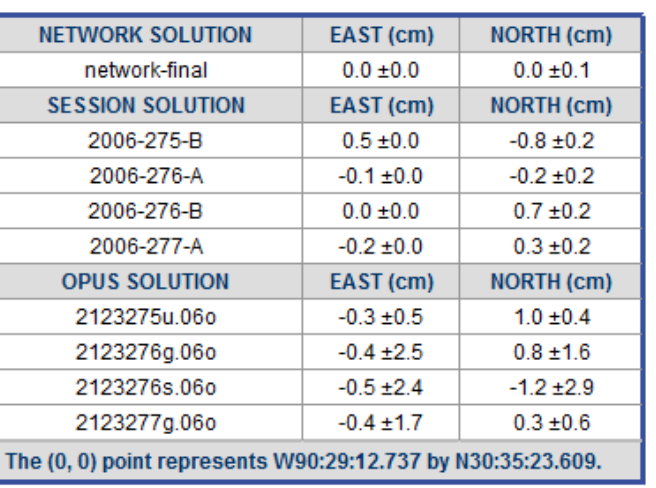

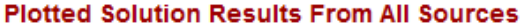

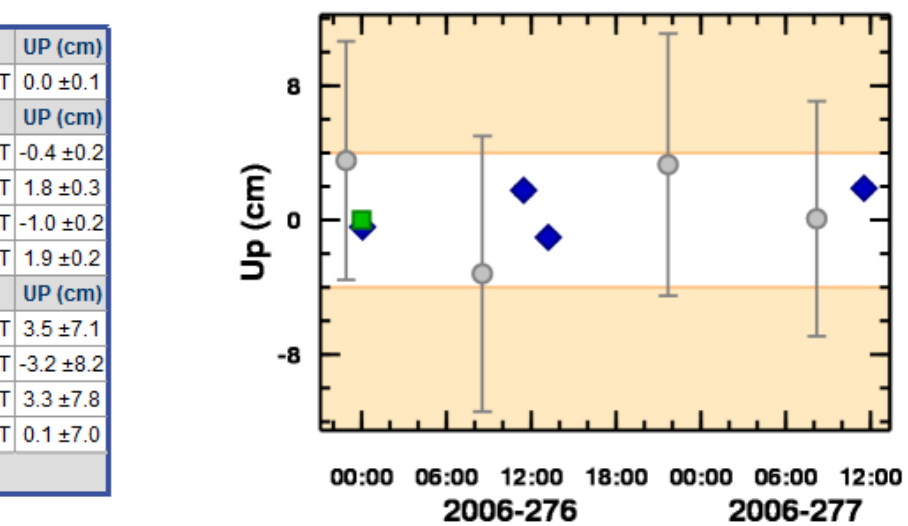

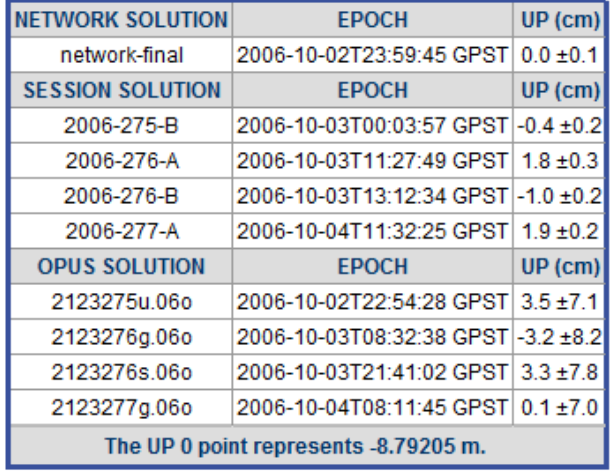

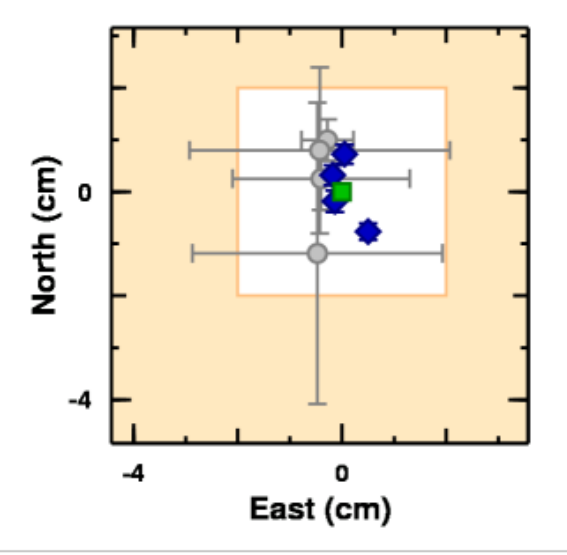

#### OPUS WORKSHOP TRAINING

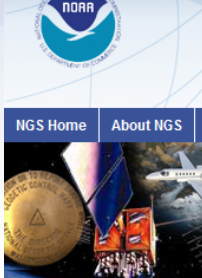

#### **National Geodetic Survey**

Positioning America for the Future

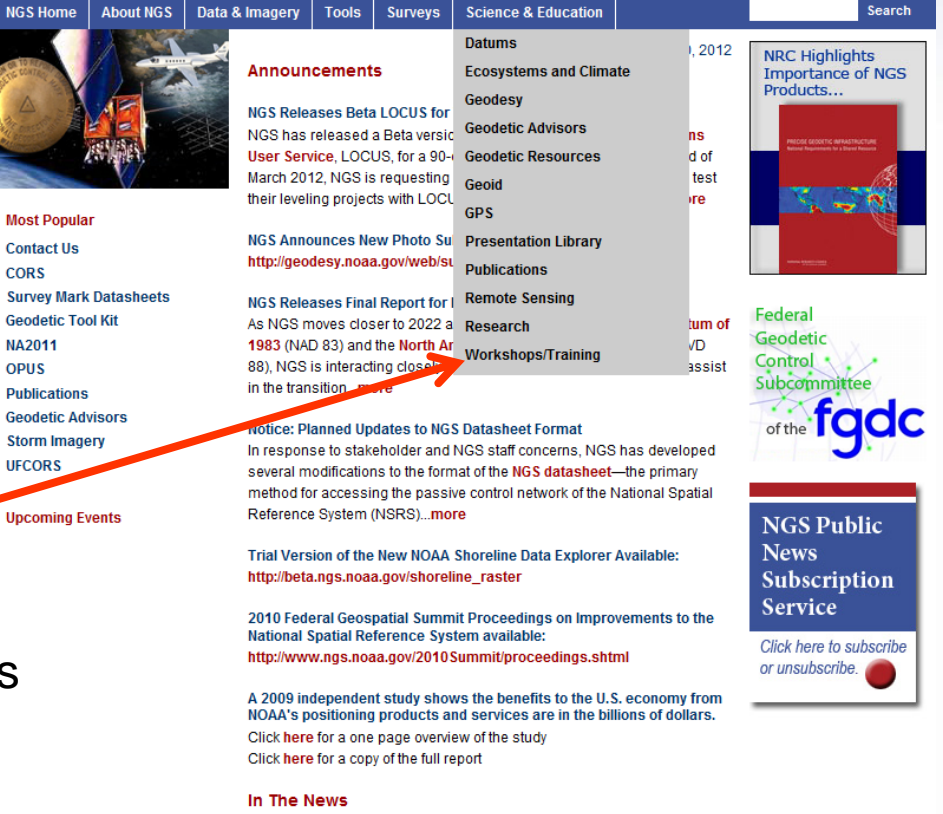

Check here for upcoming OPUS-Projects Workshops

> 01/12/2012 - Federal Geodetic Control Subcommittee Meeting Updates **Users on NGS Products and Services**

### OPUS Overview and Updates

#### Dr. Neil D. Weston

#### Neil.D.Weston@noaa.gov 301-713-3191

www.ngs.noaa.gov